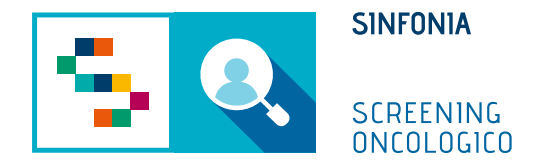

# Piattaforma di gestione dello Screening Oncologico

Arruolamento al II livello

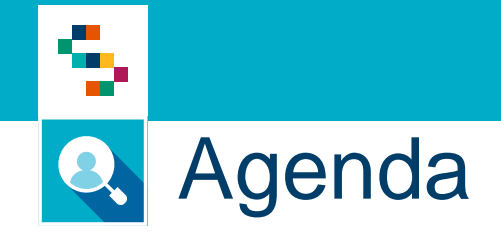

• Arruolamento al II livello

### **Cosa fa**

- 1) Ricerca un assistito da arruolare al II livello
- 2) Sceglie il programma di screening
- 3) Avvia la procedura guidata di arruolamento, che ha le seguenti fasi:
	- i. Scelta della prestazione, tra quelle previste al II livello dal programma (di norma una sola)
	- ii. In base alla prestazione scelta, come indicato sul programma di screening, consente di:
		- Prenotare l'esame, se la prestazione necessita della prenotazione
		- **EXTE:** Assegnare un kit, registrandone gli estremi
	- iii. Acquisizione del consenso informato
	- iv. Stampa della ricevuta di arruolamento

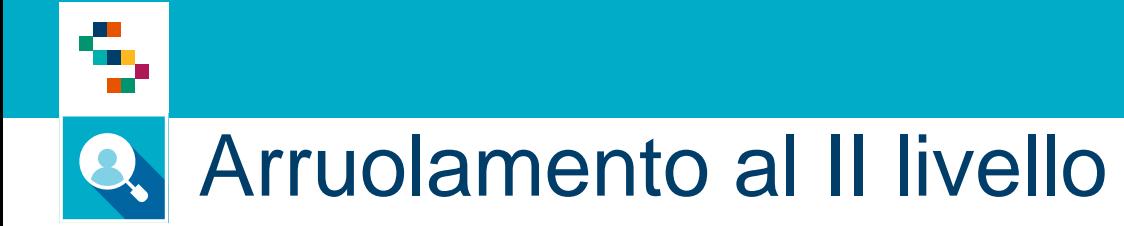

- 1. Accedere al menu **GESTIONE OPERATIVA SCREENING**
- 2. Selezionare la voce **Arruolamento II livello**

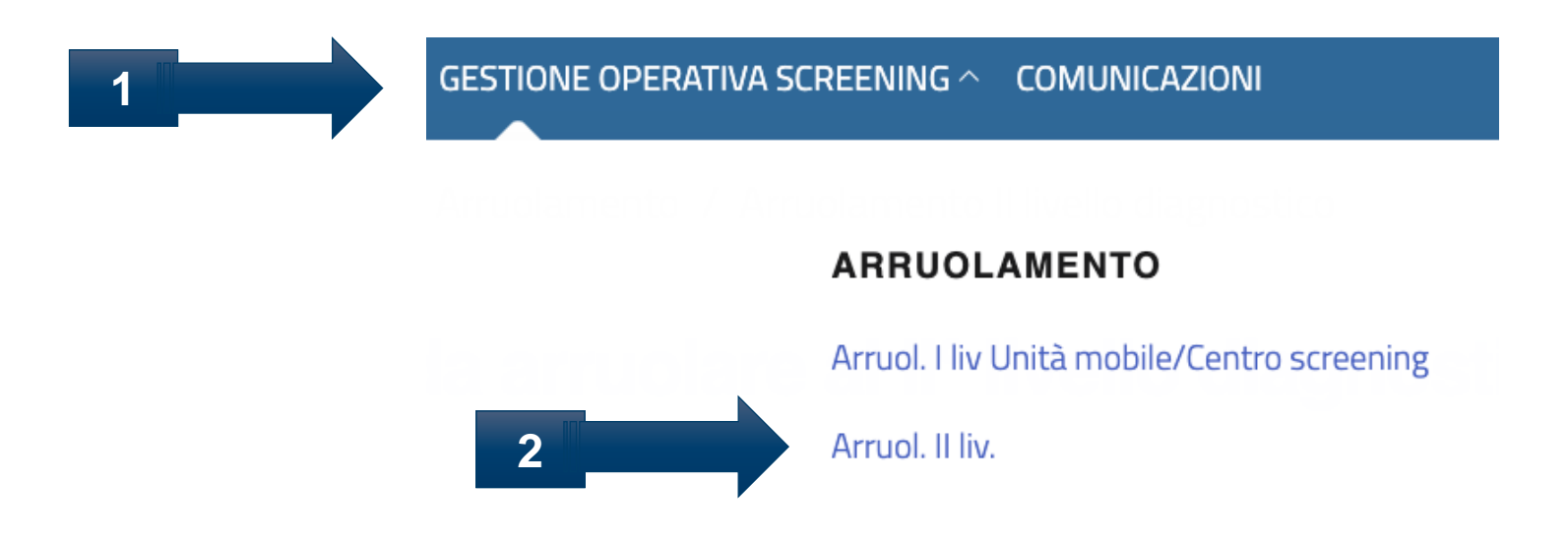

#### Arruolamento al II livello Q.

Scegliere il

**4**

**5**

4 n s

> Indicare i filtri di ricerca dell'assistito, ad esempio il codice fiscale

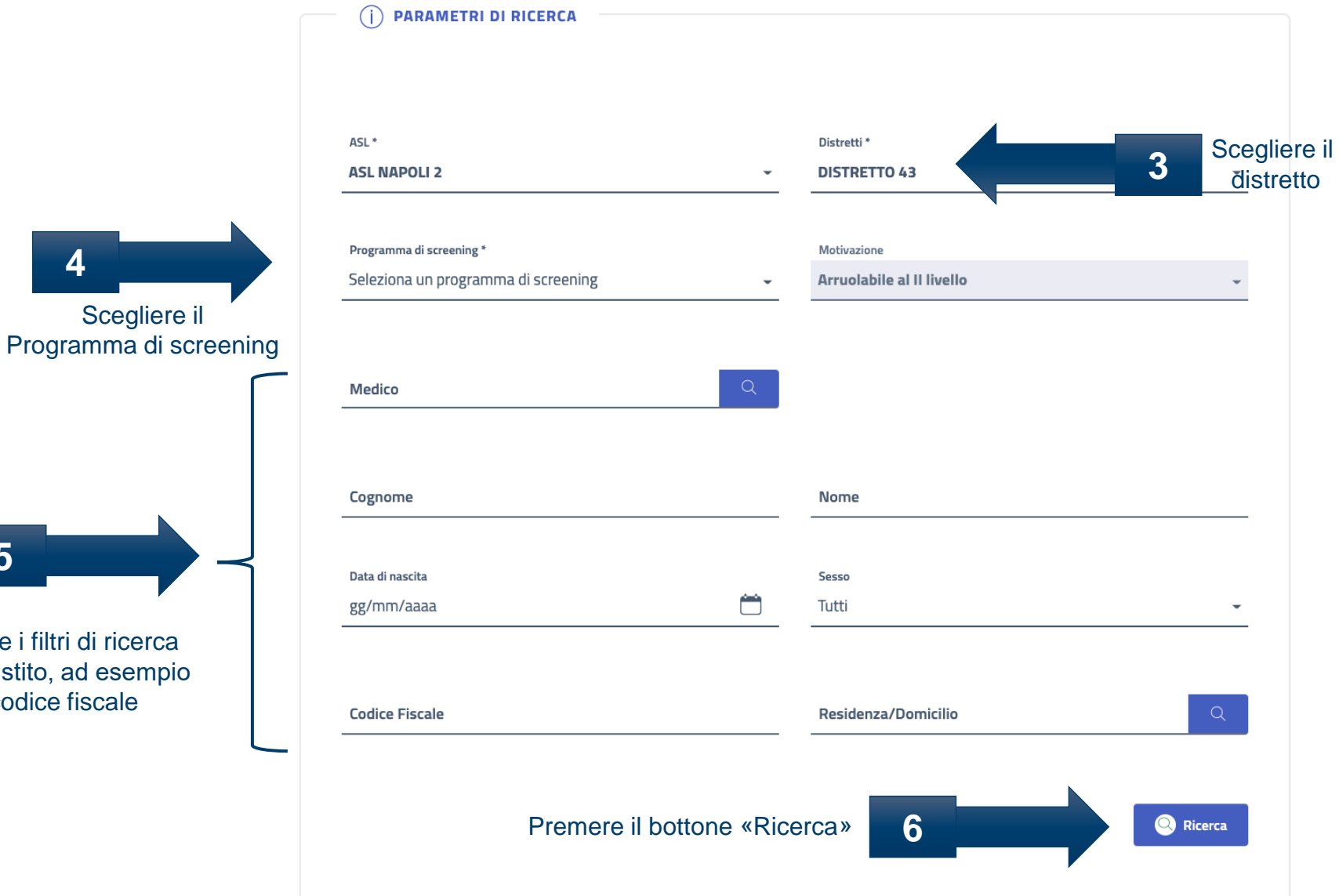

۳. **TT** 

#### Arruolamento al II livello Q.

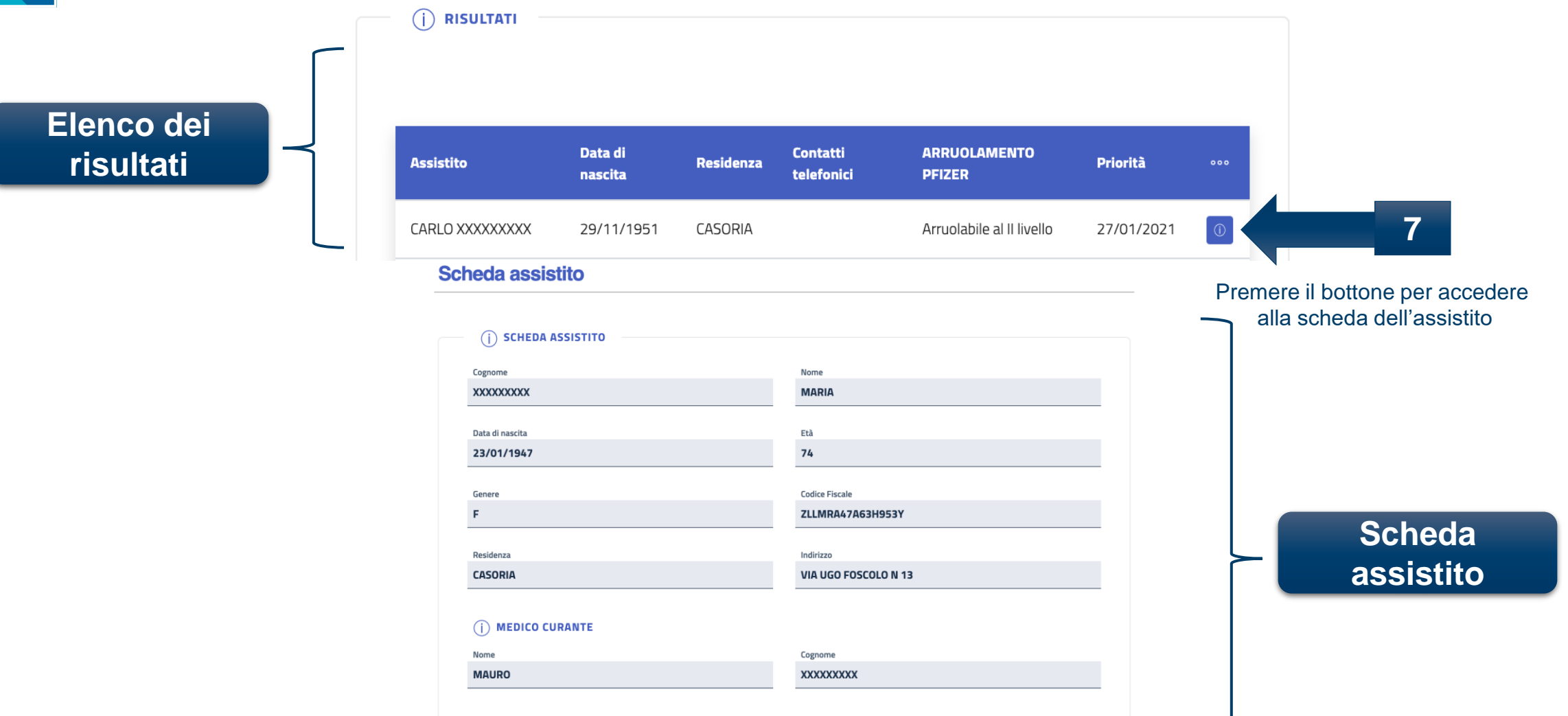

Ineleggibilità

**Screening** 

**Dati Medici** 

**Consenso** 

**Notifiche** 

Selezionare la Scheda «Screening»

**8**

## **Q** Arruolamento al II livello

\$

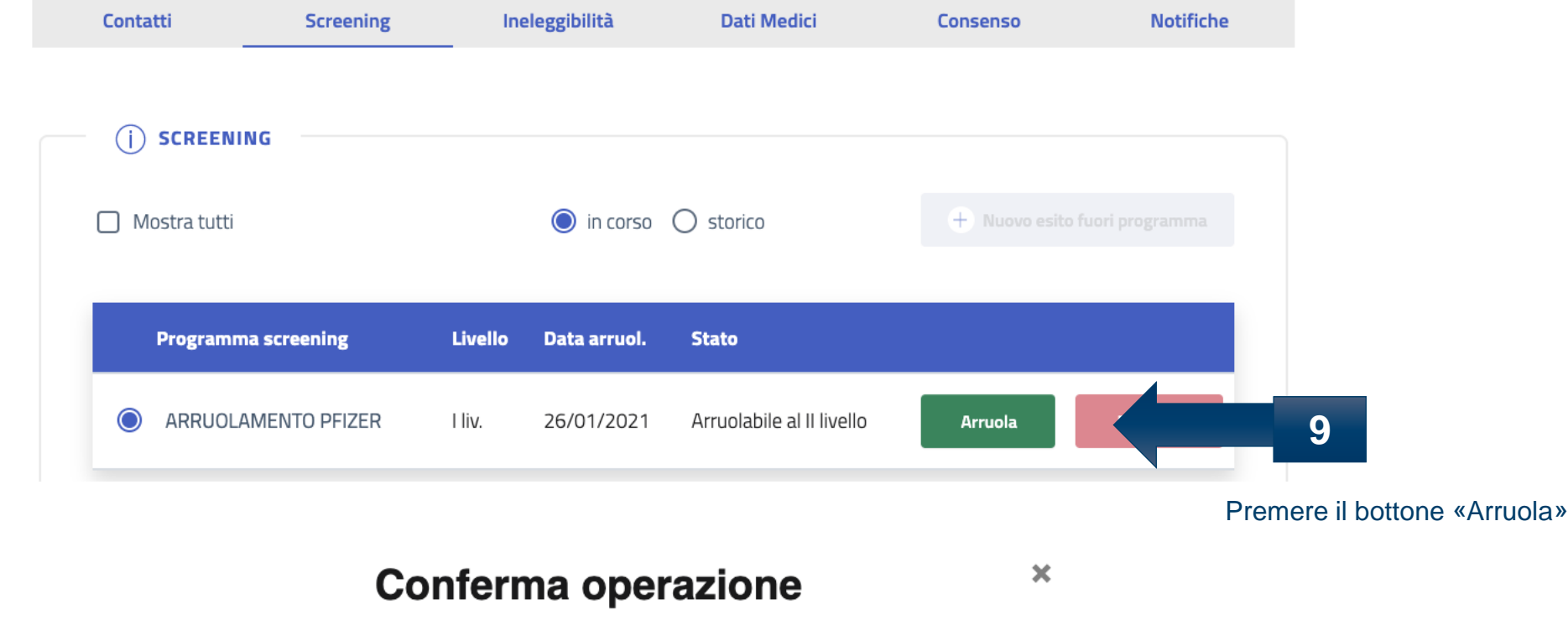

Confermi di voler procedere con l'arruolamento?

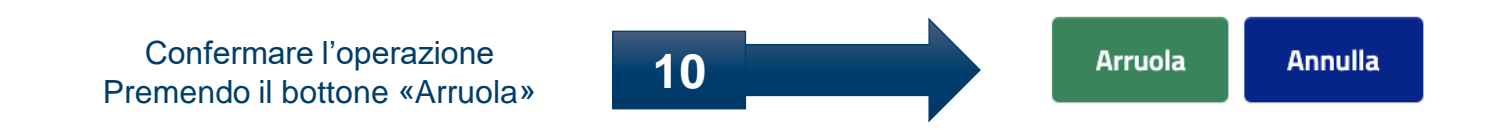

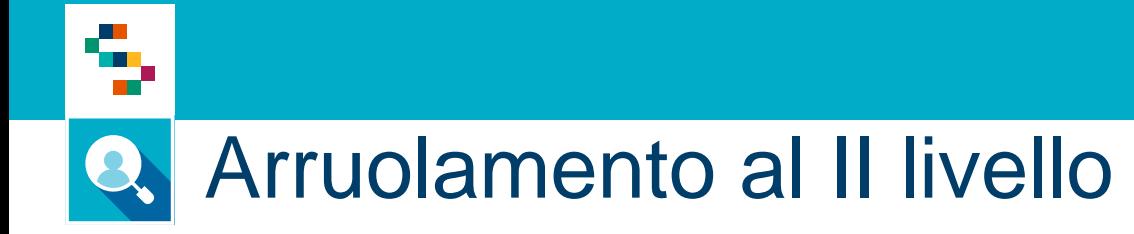

Stampa ricevuta

 $\left( 4\right)$ 

#### **Arruolamento IIº livello ARRUOLAMENTO PFIZER** Passo 1/4 Scelta prestazione  $\blacksquare$ **Scelta prestazione**  $\Omega$ Prestazione Prenotazione / Kit 11 Scegliere il test da eseguire Seleziona la prestazione  $\bigcirc$ Privacy

Avanti  $\rightarrow$ **Annulla** 

# Arruolamento al II livello

4

**Caso esame da prenotare**

### **Arruolamento IIº livello ARRUOLAMENTO PFIZER**

Passo 2/5

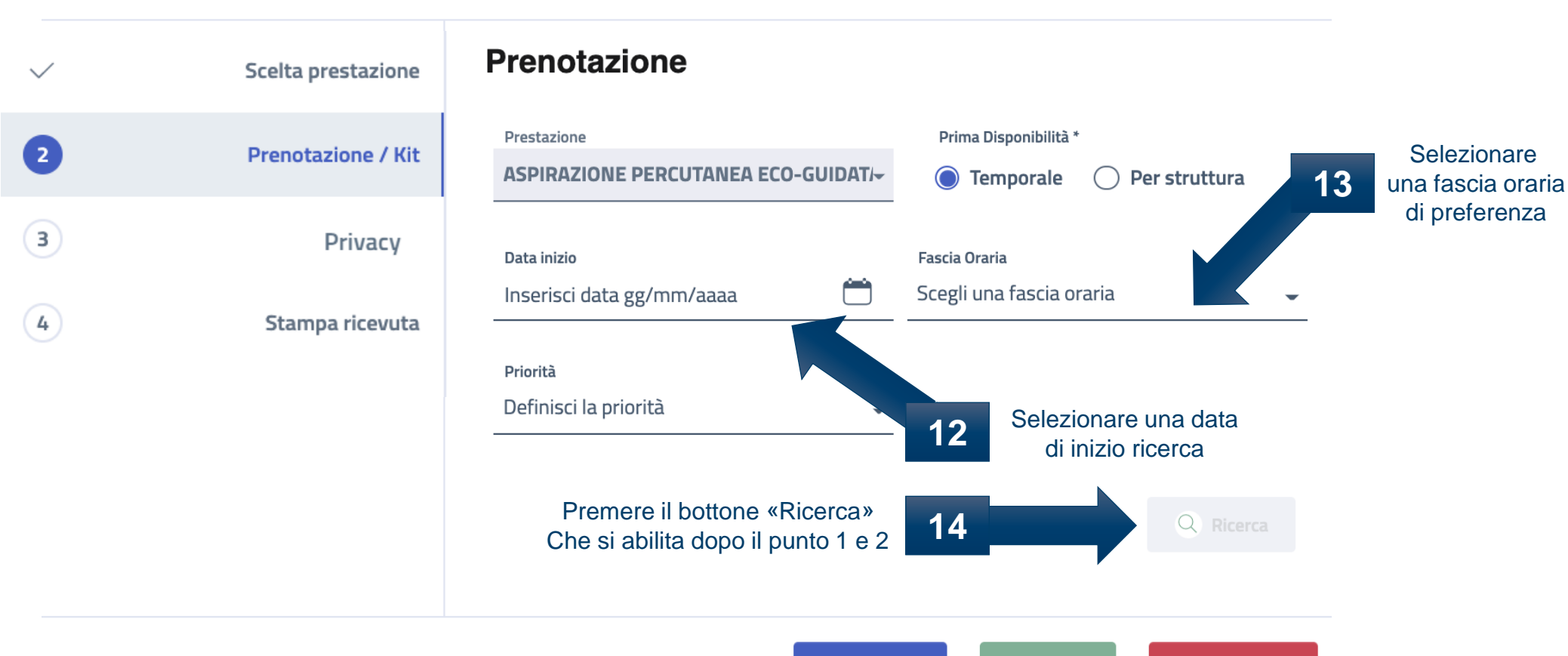

### s, **Q** Arruolamento al II livello

Selezionare la **15** disponibilità disponibilità

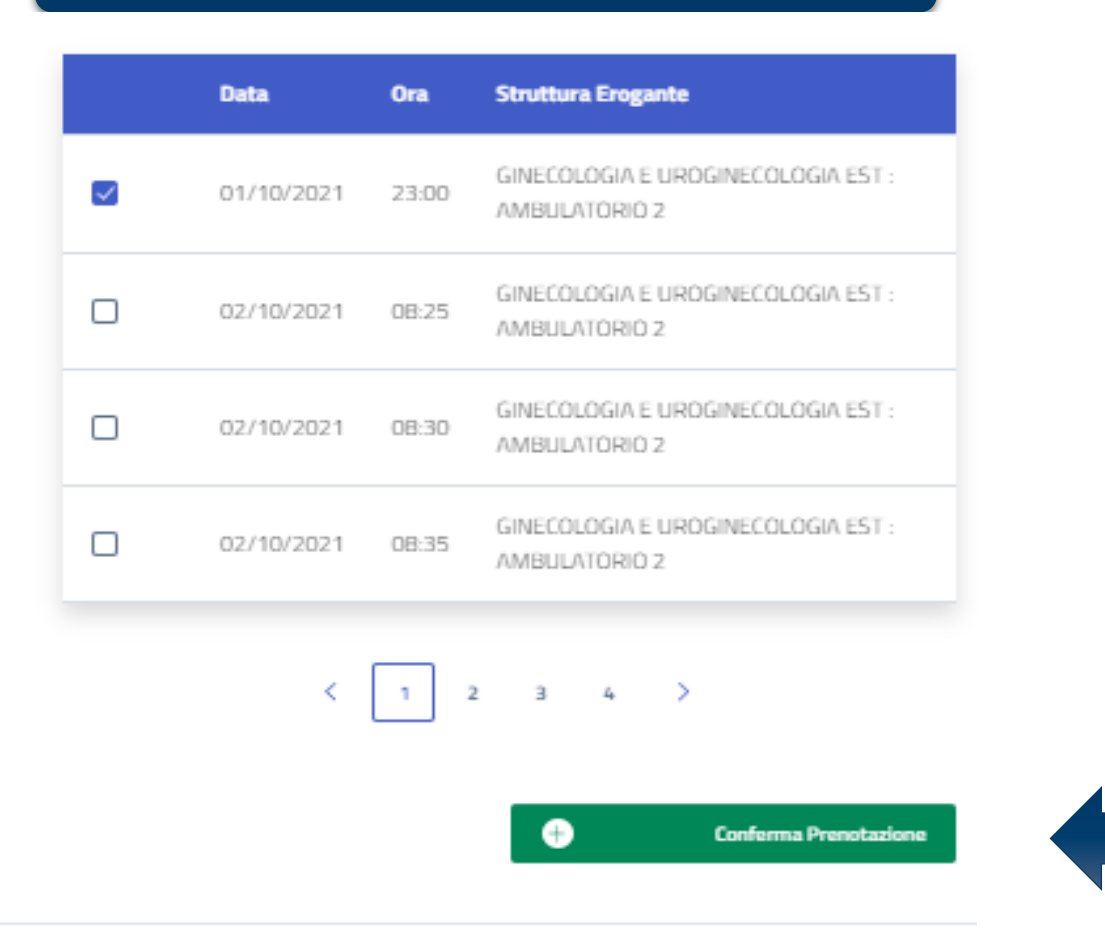

 $\leftarrow$  Indictro

Avanti  $\rightarrow$ 

**Annulla** 

**Caso esame da prenotare**

Confermare la **16** Confermare la<br>prenotazione

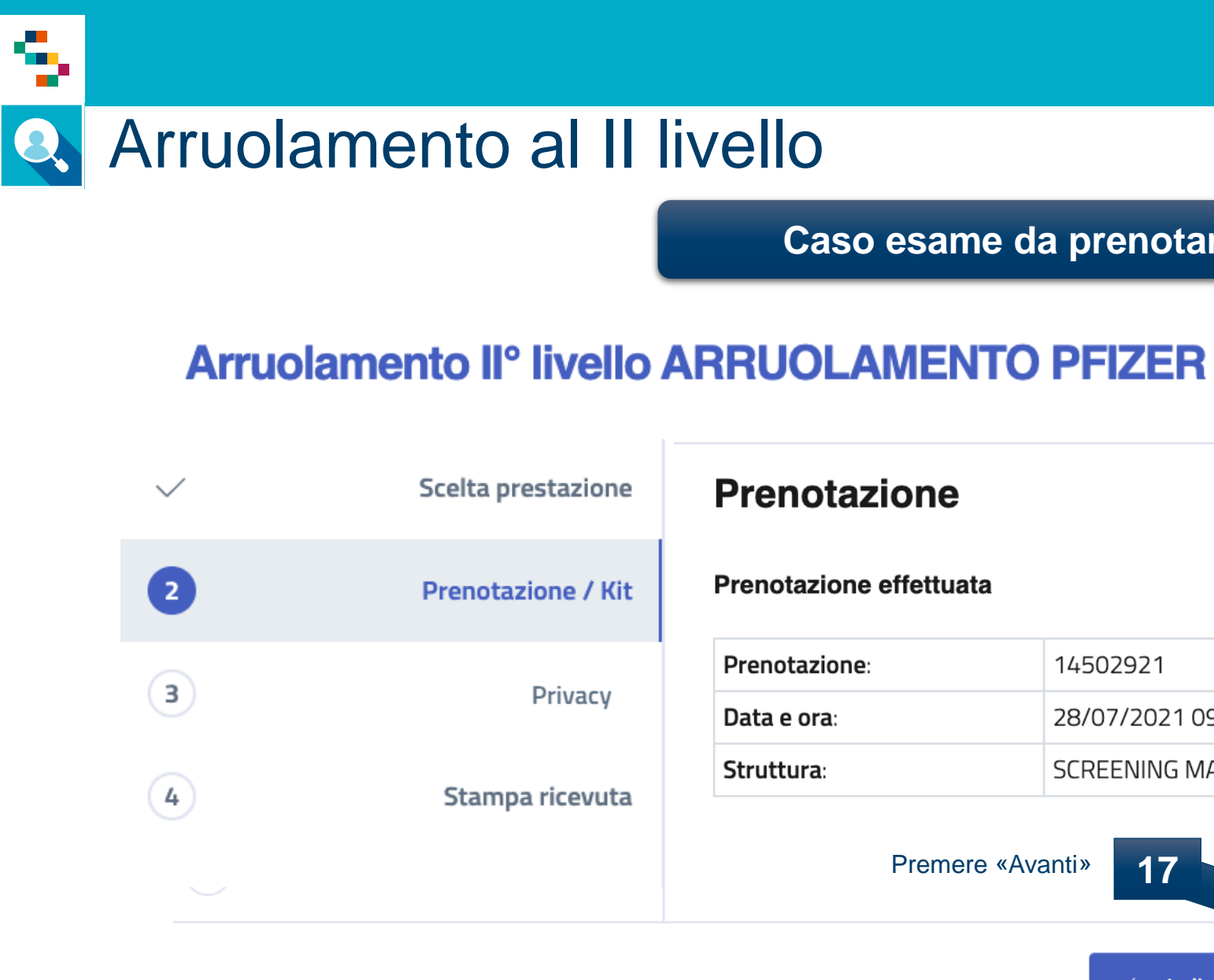

### **Caso esame da prenotare**

#### Passo 2/5

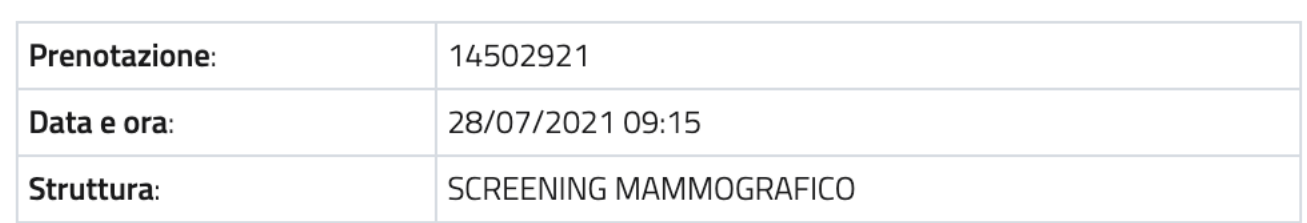

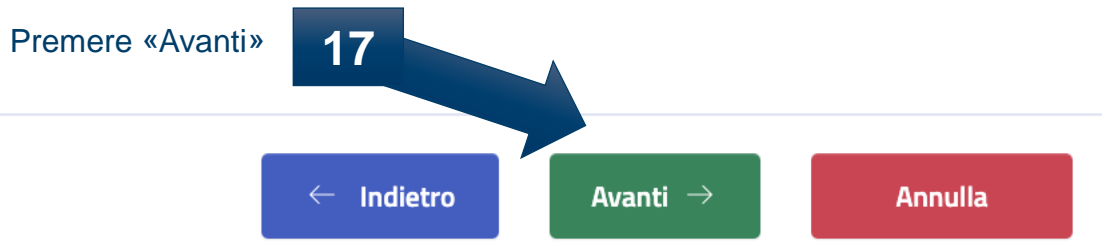

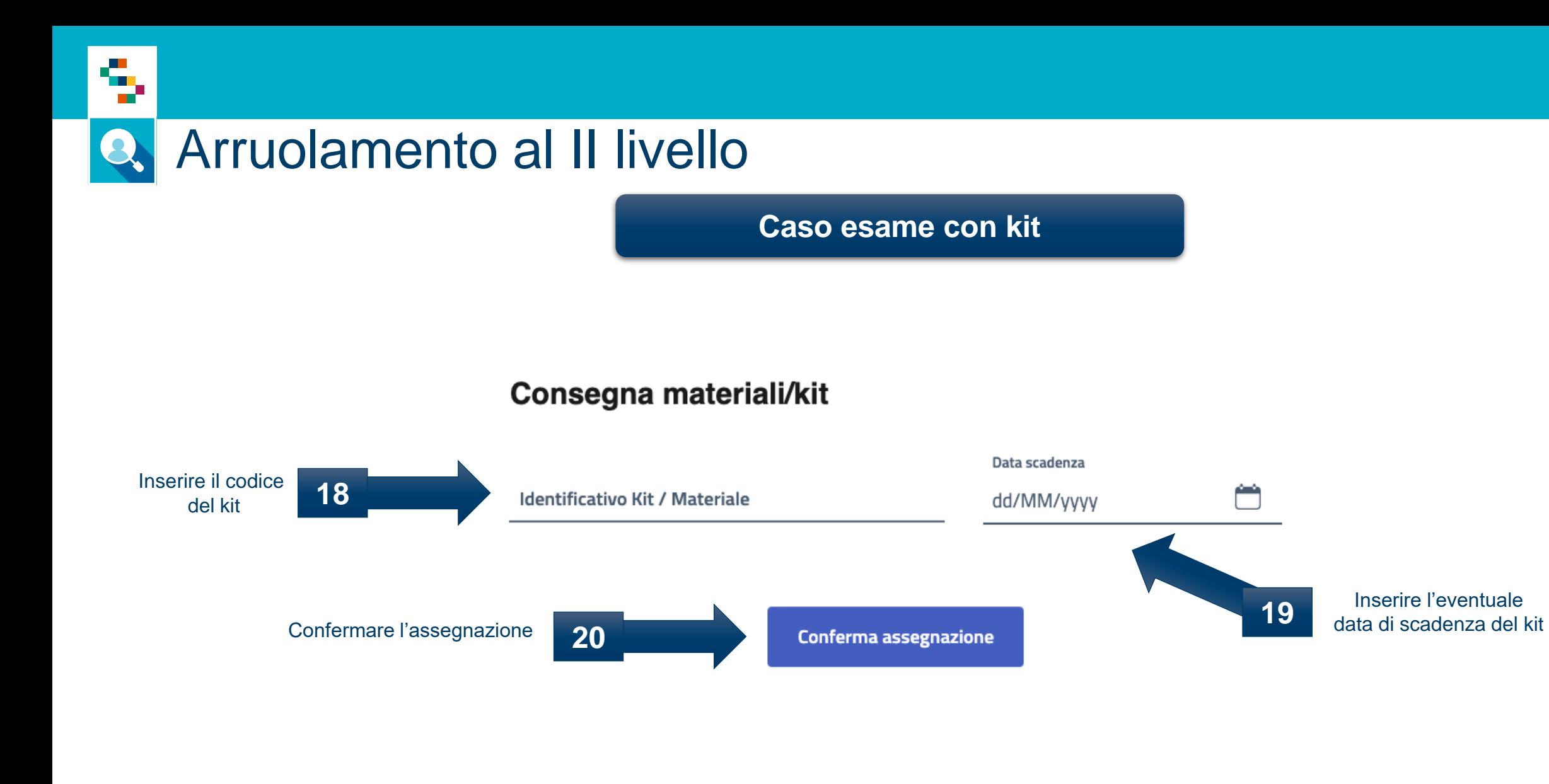

## Arruolamento al II livello

د .<br>د ا

### **Arruolamento II° livello ARRUOLAMENTO PFIZER**

Passo 4/5

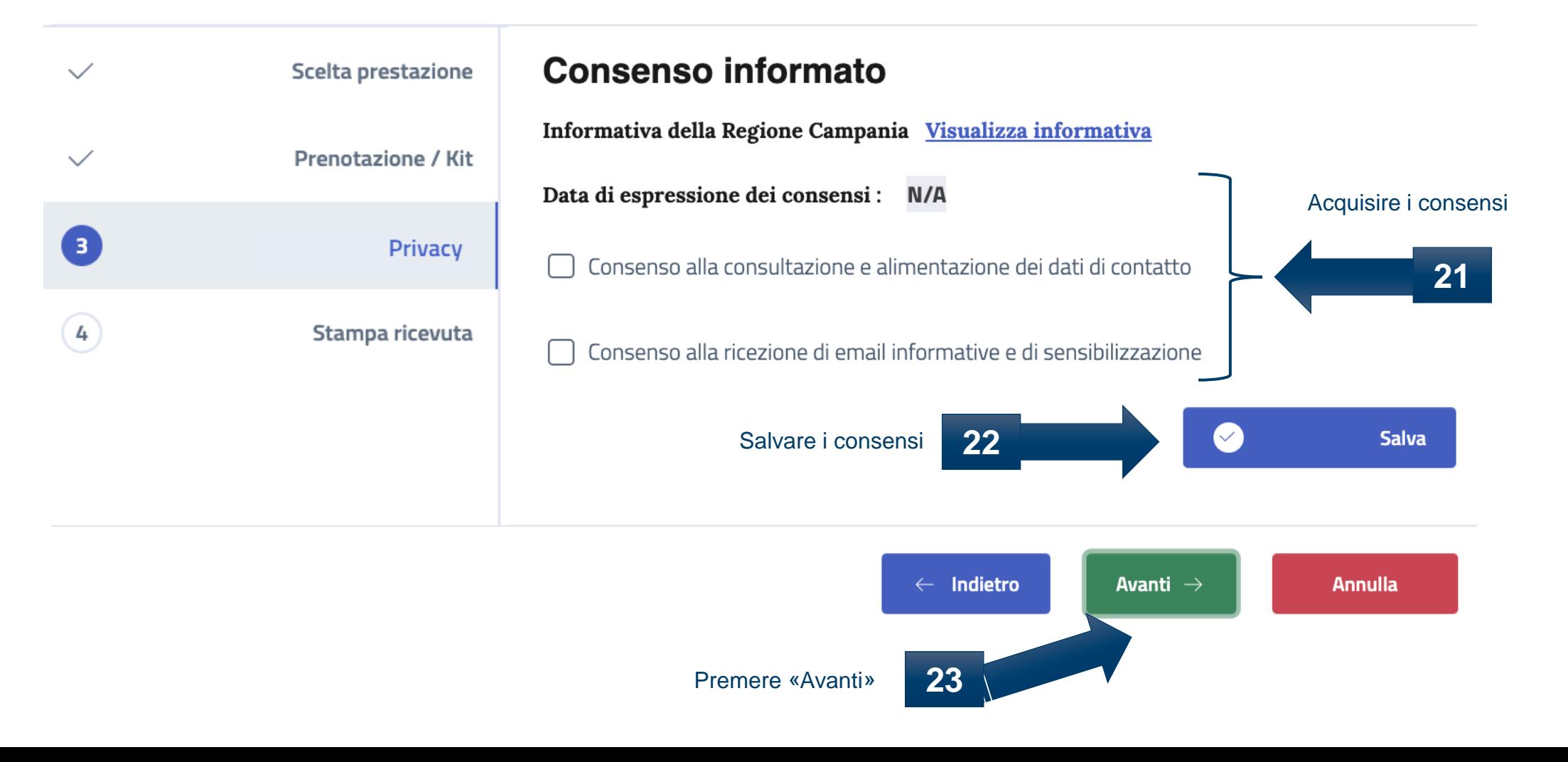

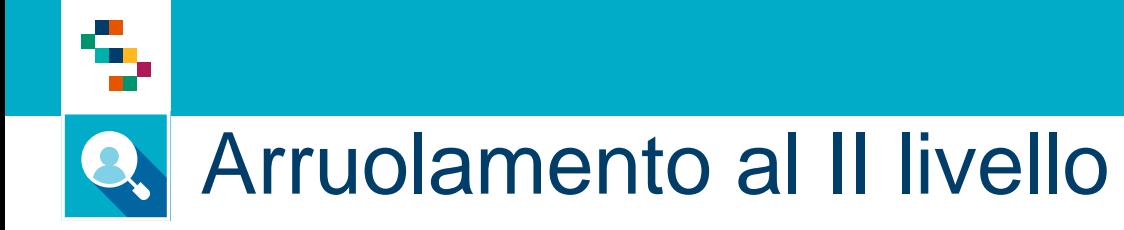

### **Arruolamento II° livello ARRUOLAMENTO PFIZER**

Passo 5/5

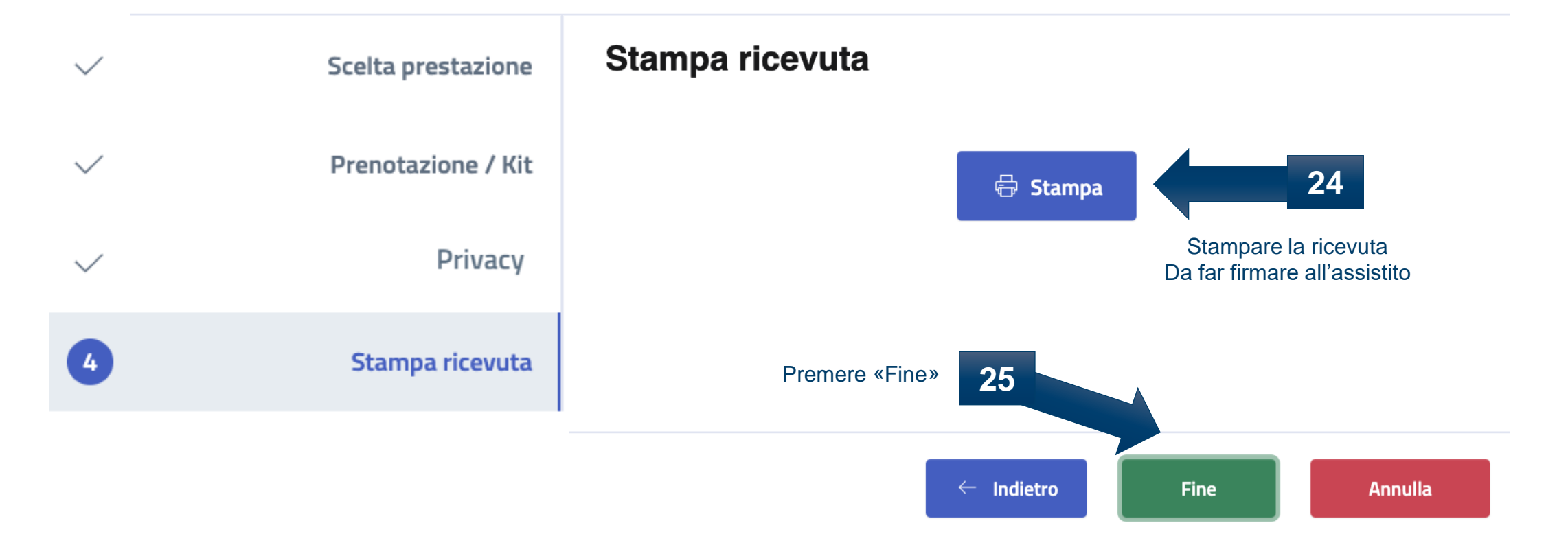

# Grazie per l'attenzione

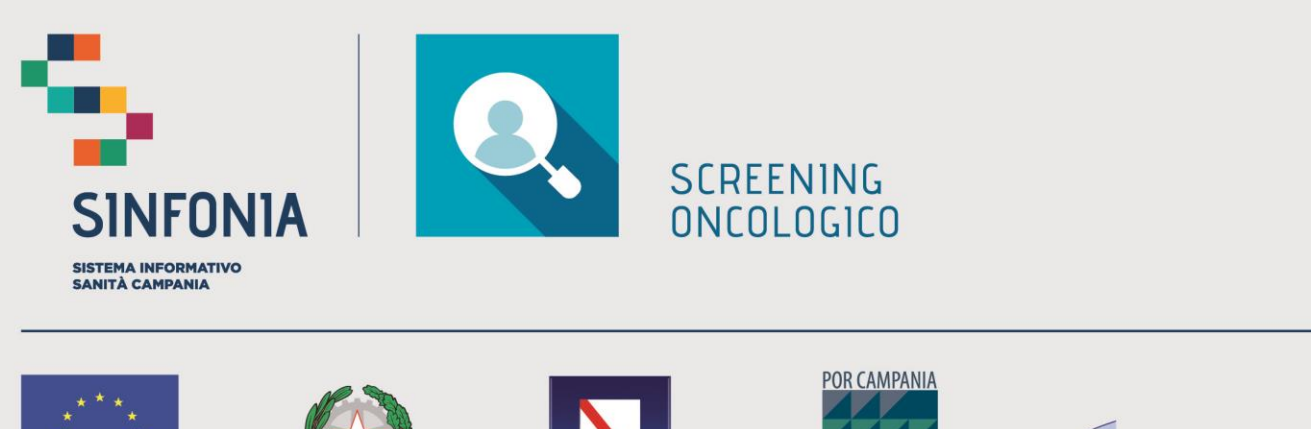

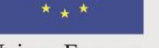

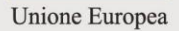

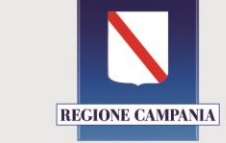

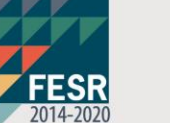

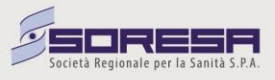